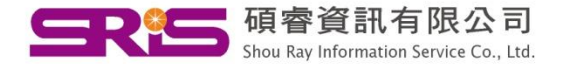

## 如果我原本安裝時,只選Typical, 現在如何安裝EndNote中完整的 五千種格式

## Windows XP示範

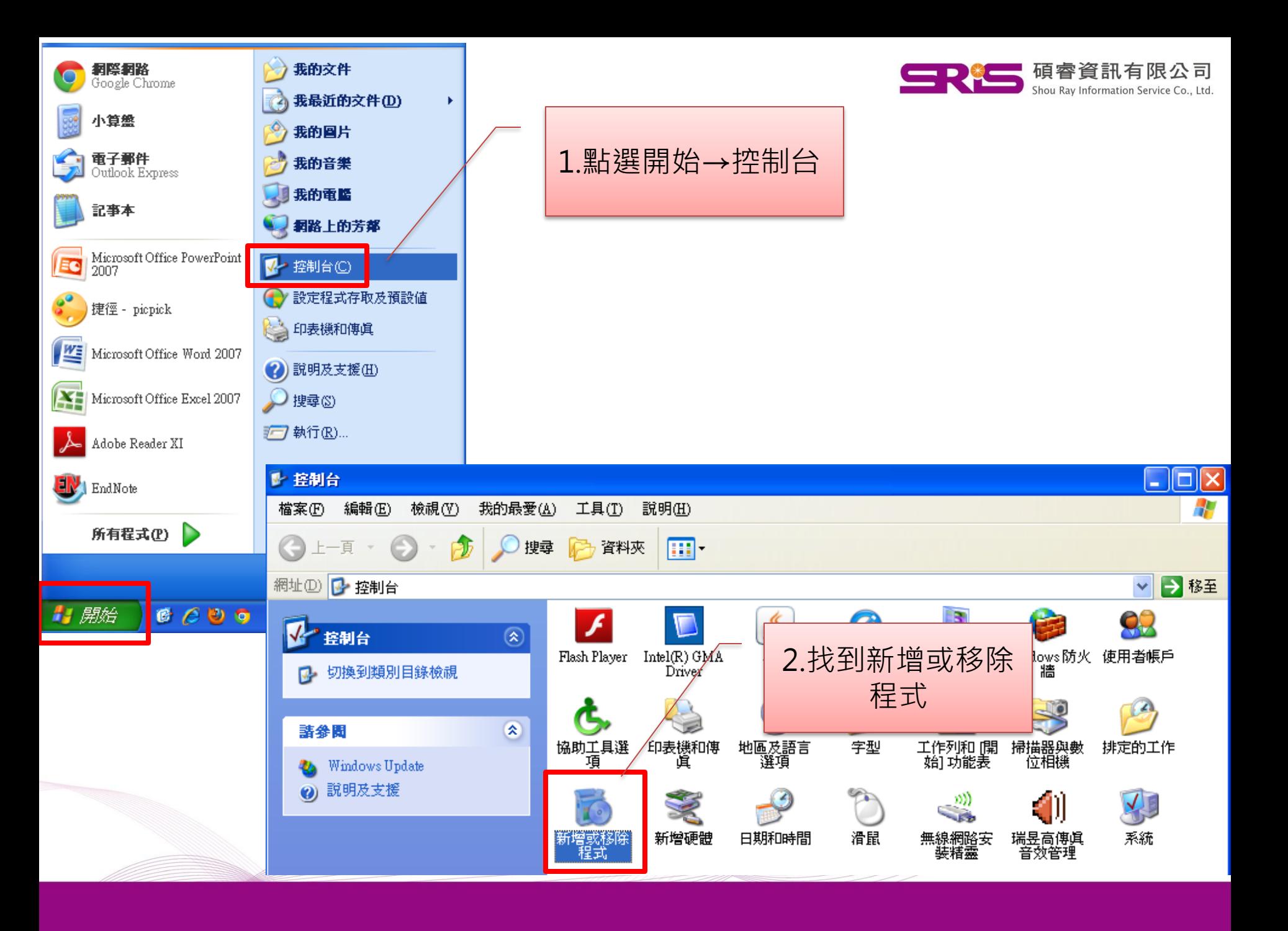

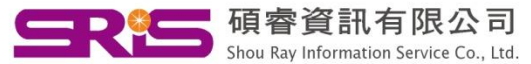

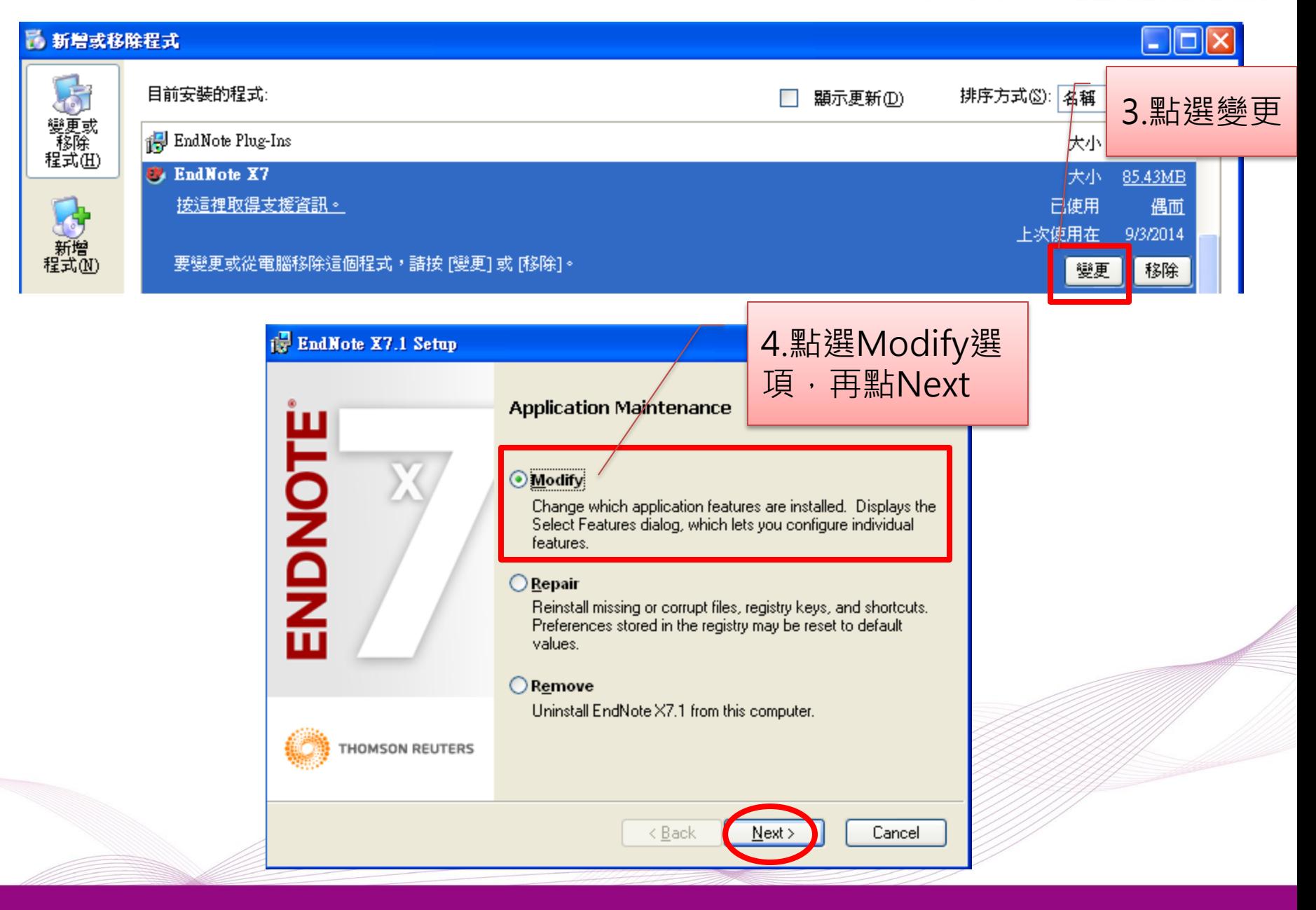

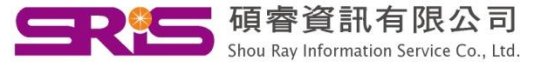

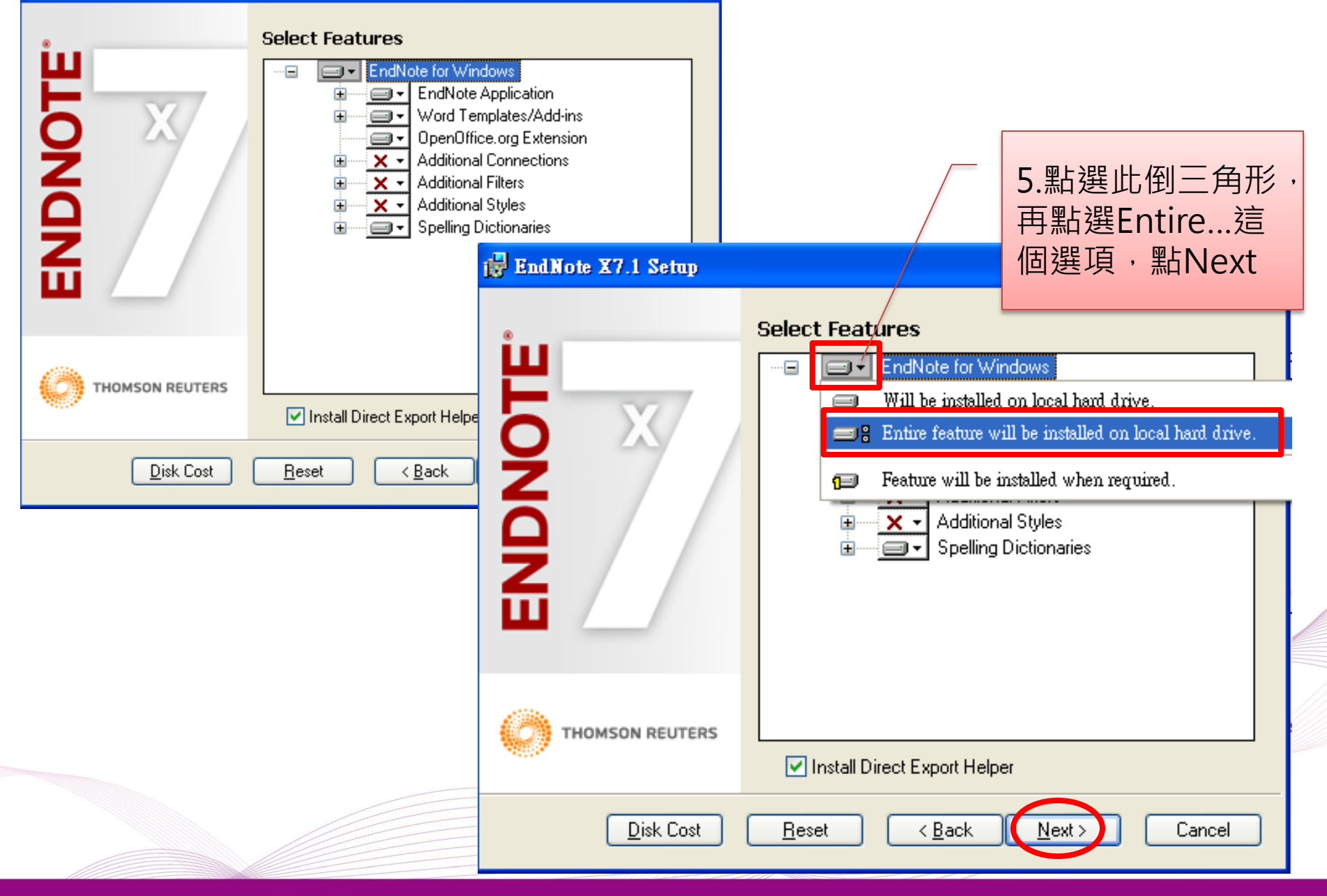

## **EndNote X7.1 Setup**

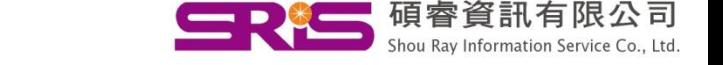

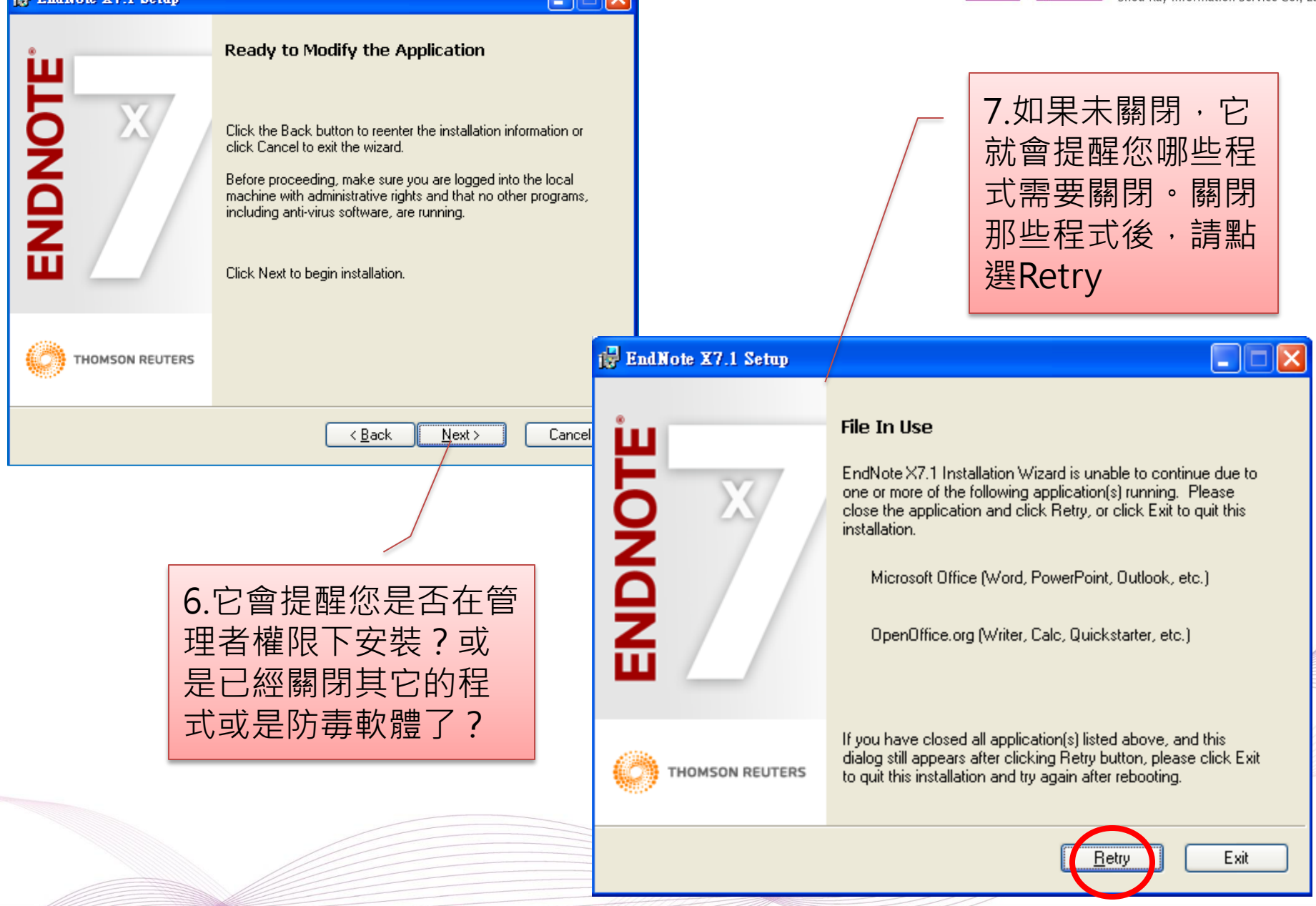

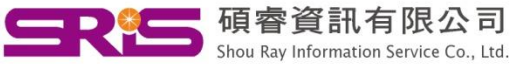

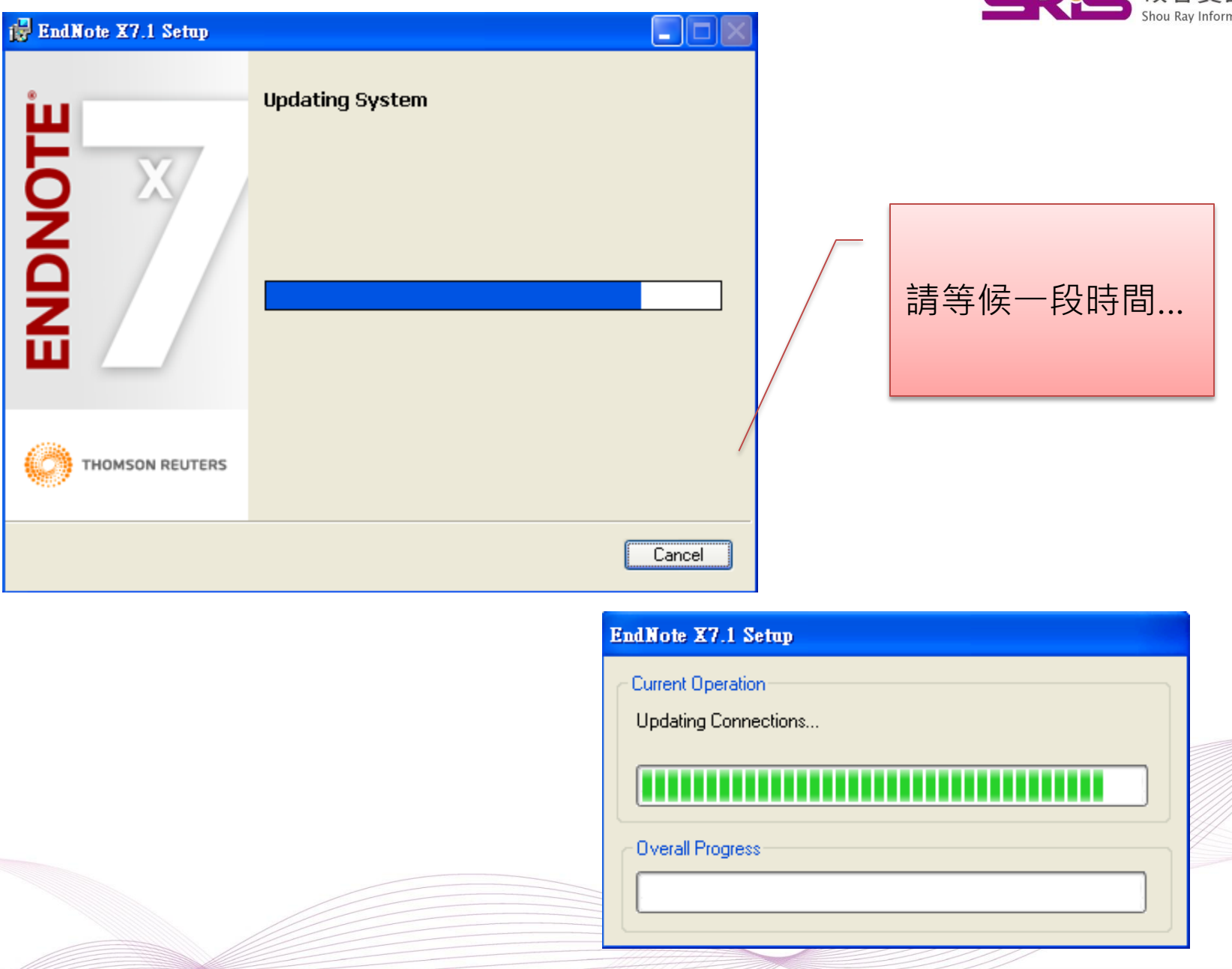

## in EndNote X7.1 Setup

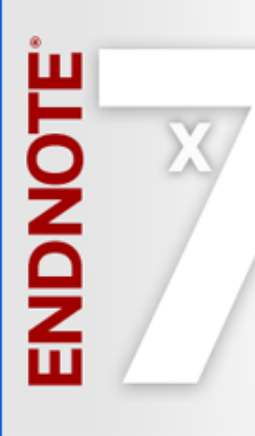

EndNote X7.1 has been successfully installed.

 $\Box$ Iо ∥x

Einish

Click the Finish button to exit this installation.

THOMSON REUTERS

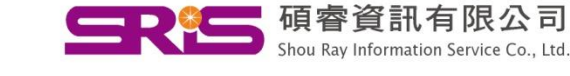

8.最後看到這個畫面, 點選Finish即可。

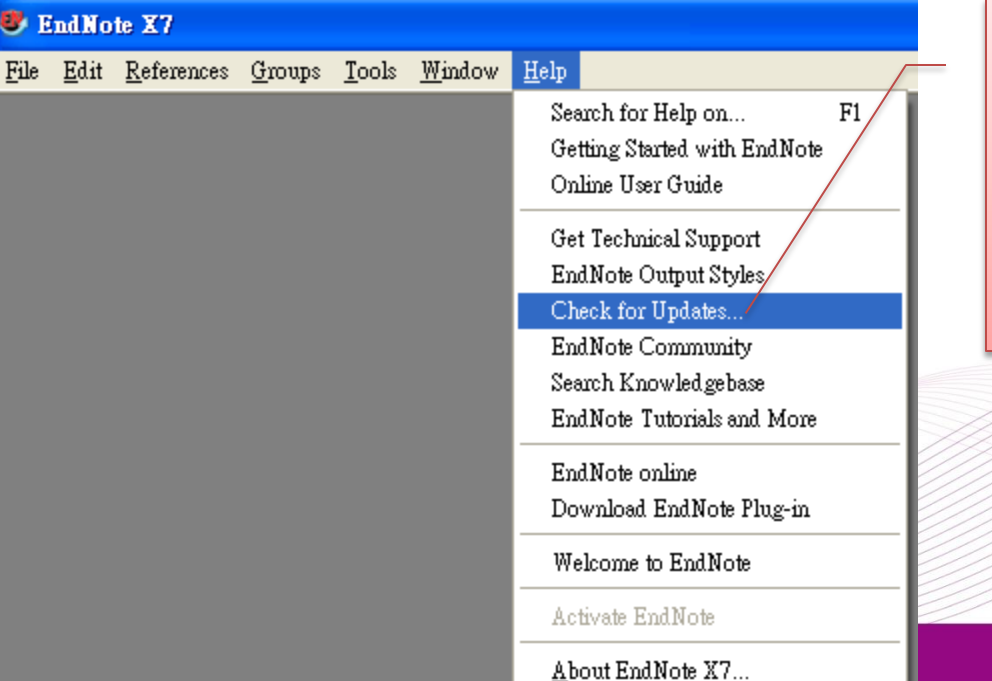

9.如果不放心自己的 EndNote是否為最新 的版本,請點選 Help→Check for Update…

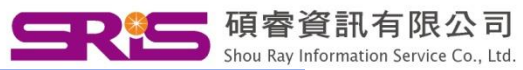

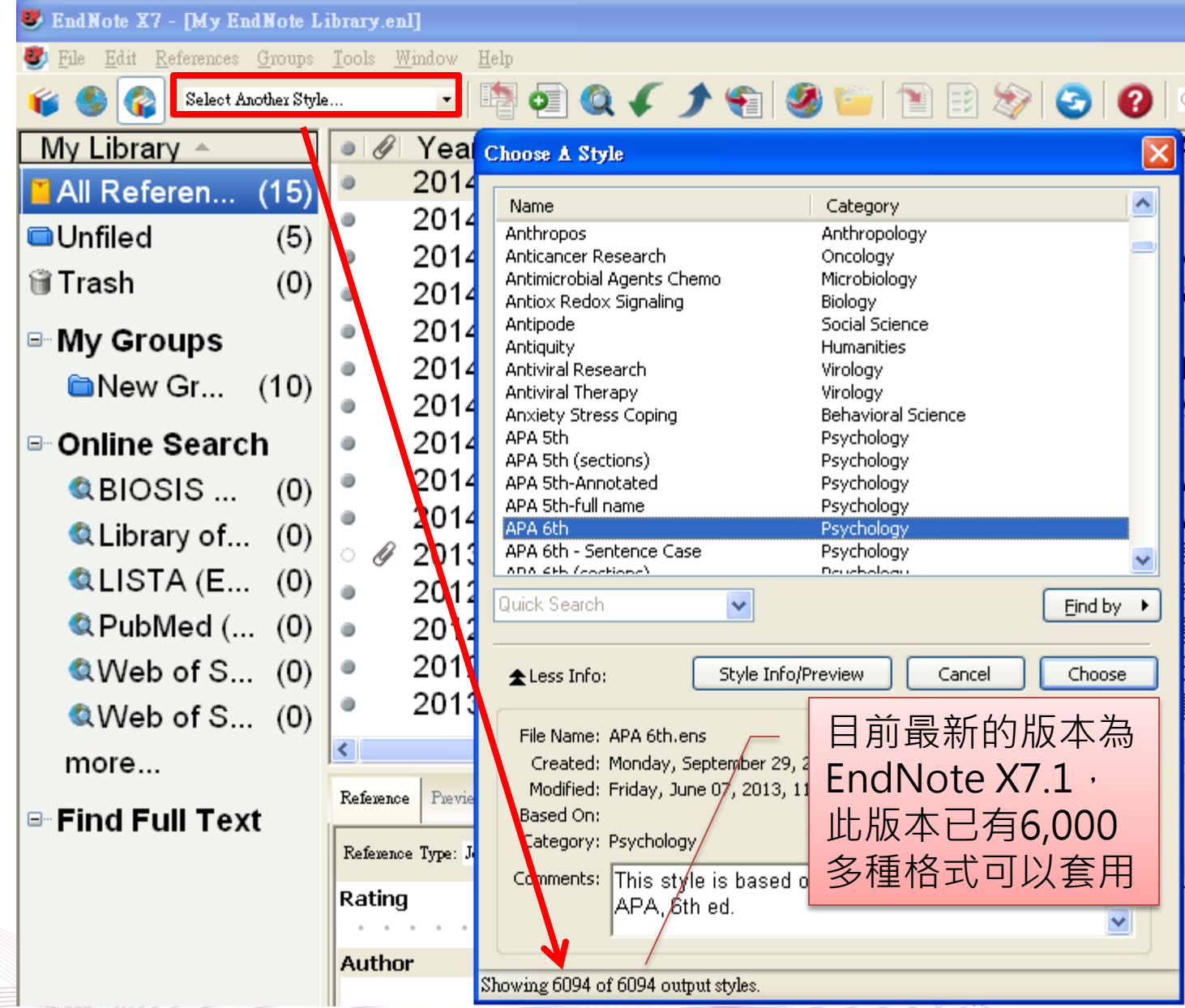

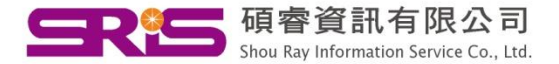

諮詢專線:02-7731-5800 服務傳真:02-8226-5022 客戶服務信箱: SERVICES@CUSTOMER-SUPPORT.COM.TW 專人服務時間:週一~週五 9:00~17:30

By教育部門製作